## REGISTRATION GUIDE FOR PARENTS

ICBC Weekend Islamic School

#### BROWSE TO ICBC Weekend Islamic School WEBSITE

• Open a browser (Chrome, Safari, Explorer, Firefox etc.) and type: https://wis.icbrushycreek.org

Step  $\begin{pmatrix} 1 \end{pmatrix}$  $\mathcal{C}$ 

> Plea to e

Step

Create a new account or Login to Existing Account for Registration

- Click a button "Create a new Account"
- All New families will be required to create a new account and provide all the information.
- Returning families login with existing username and password

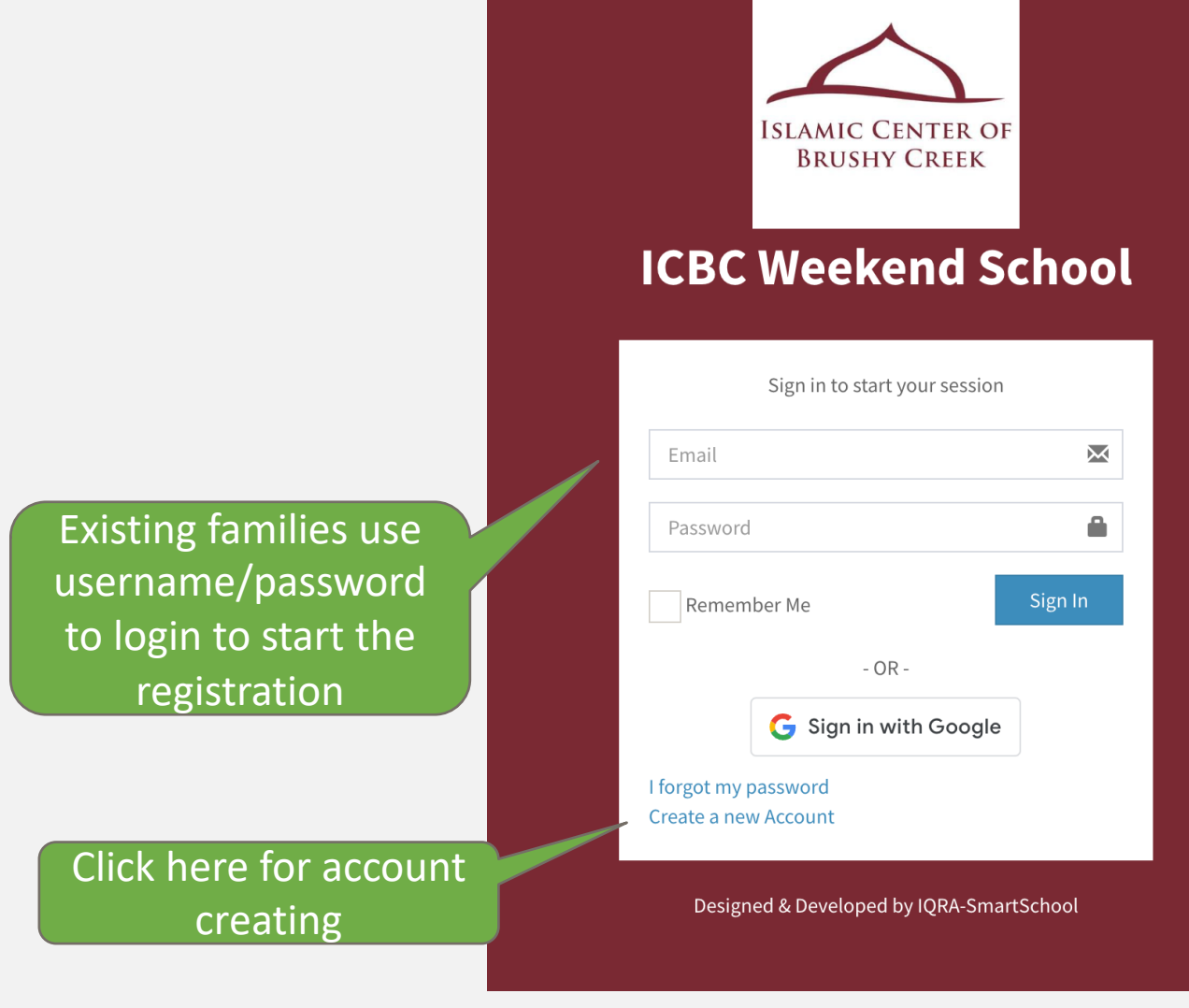

#### Create a new account

Step

This Step for **New** ICBC Weekend School Families

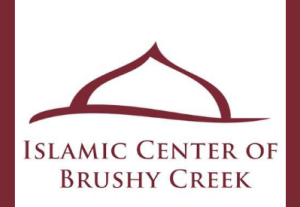

#### **ICBC Weekend School**

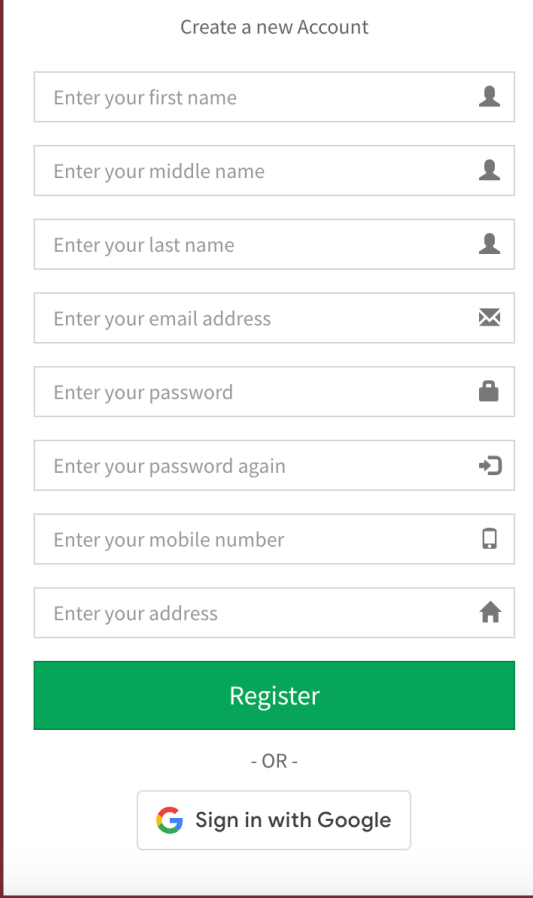

• Fill out all the fields and create a new account for your family.

#### Account Verification Email

• Once you filled out the information you will receive an email from

ICBC Weekend Islamic School Admin Team <no-reply@wis.icbrushycreek.org>

with a verification code.

Please check JUNK/SPAM Folder if you do not receive an email

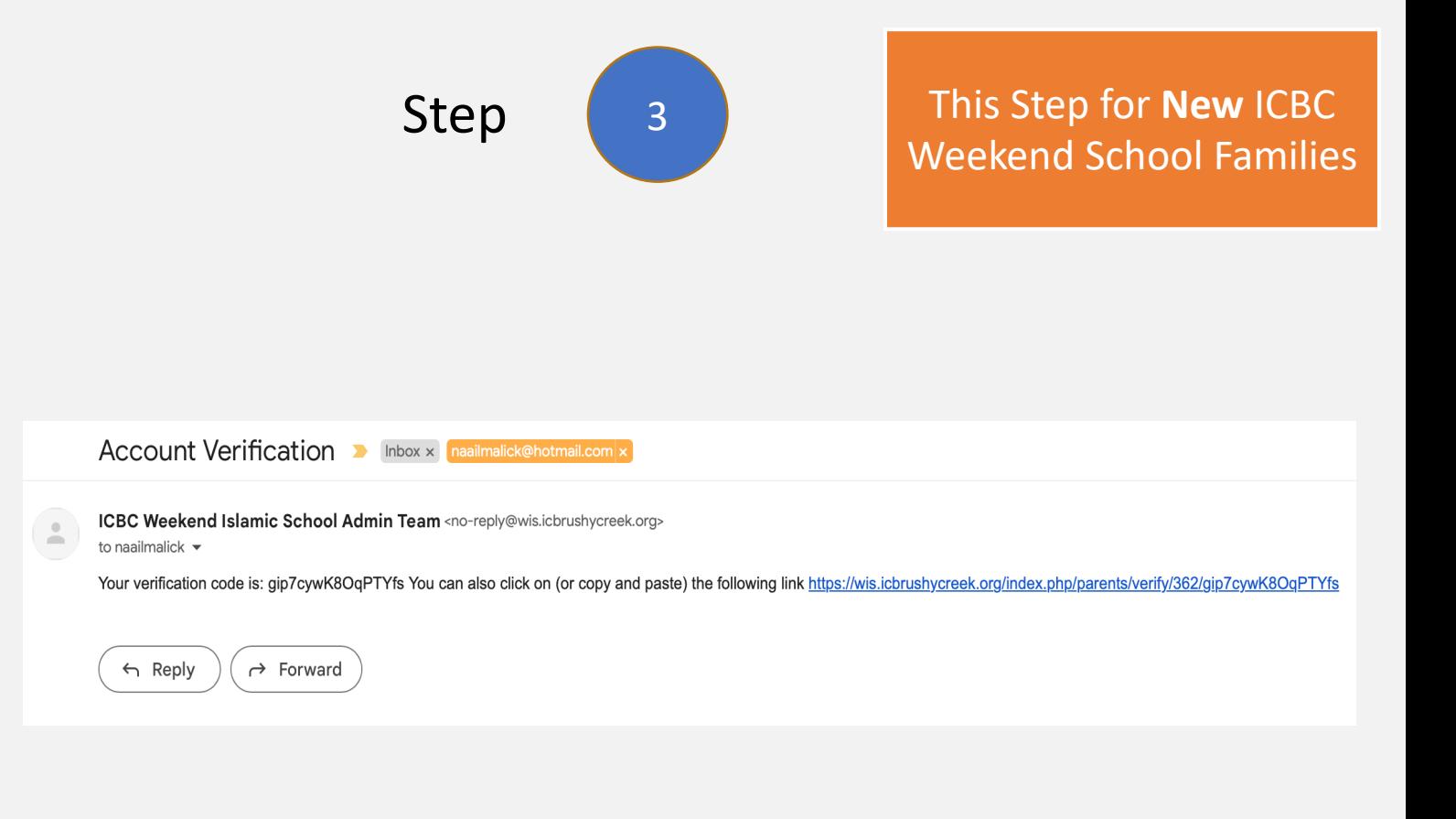

#### Note: Please check Junk or Spam mailbox as well for Verification Code

### Verifying your Account

Please enter the verification code to continue.

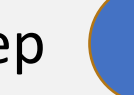

#### Step 3 This Step for **New** ICBC Weekend School Families

#### **ICBC Weekend School**

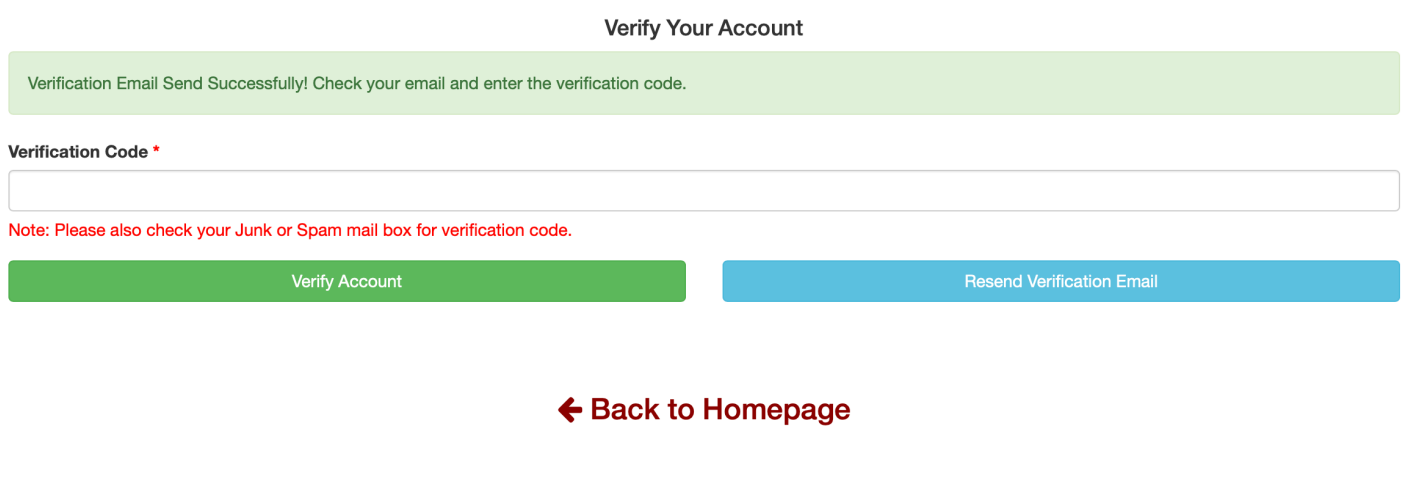

Step  $\begin{pmatrix} 4 \end{pmatrix}$  Important Step for New and Existing Family – Login to Parent Portal to start the registration

#### LOGIN WITH YOUR EMAIL ADDRESS

- Now enter your email address and password to login to the website.
- Click " I forgot my password" if you need to reset your password

**Please send questions and issues** to **education@icbrushycreek.org**

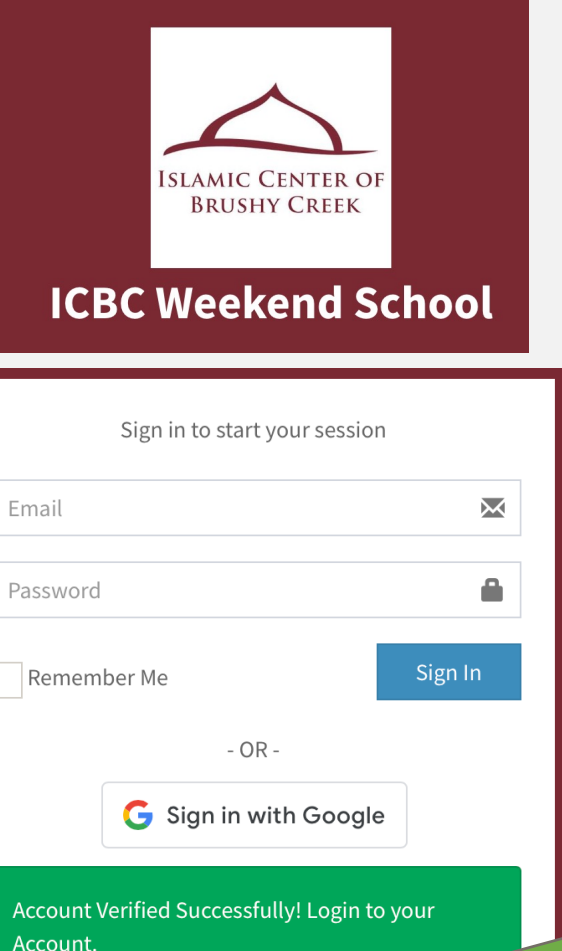

Designed & Developed by IQRA-SmartSchool

After your identity has been confirmed, you will be allowed to login to the

# START REGISTRATION

# CREATE Parent PROFILE

#### UPDATE PARENT PROFILE

- Please make sure to fill in all mandatory sections that are denoted with an Asterix (\*).
- Emergency contact needs to be someone not living in the same house as the child(ren).
- If all the mandatory fields are not filled in, you will get a pop-up box with an error reminding you to fill in missed fields

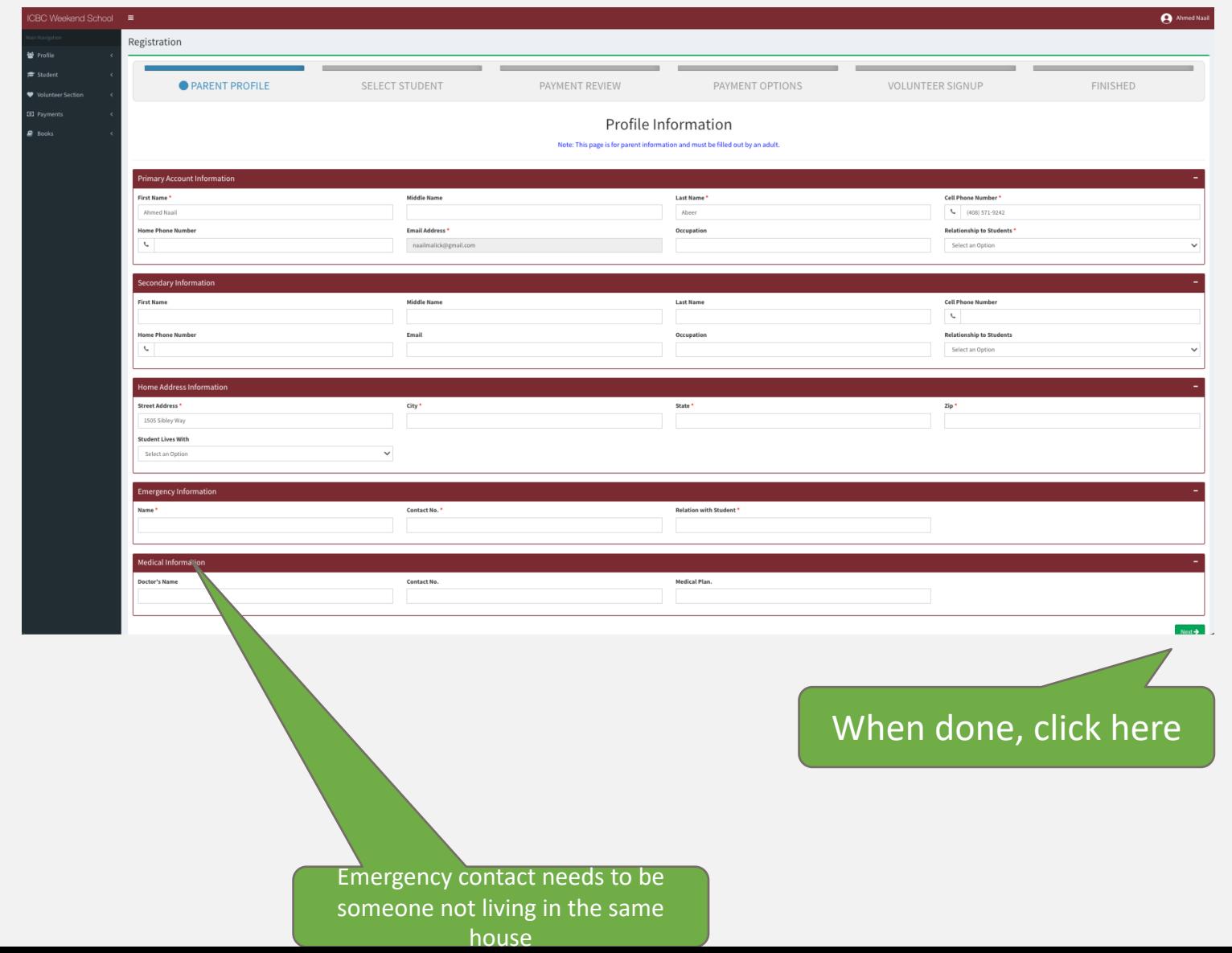

# ADD STUDENT

#### ADDING STUDENT **SECTION**

• In this section add all the students/children in your family.

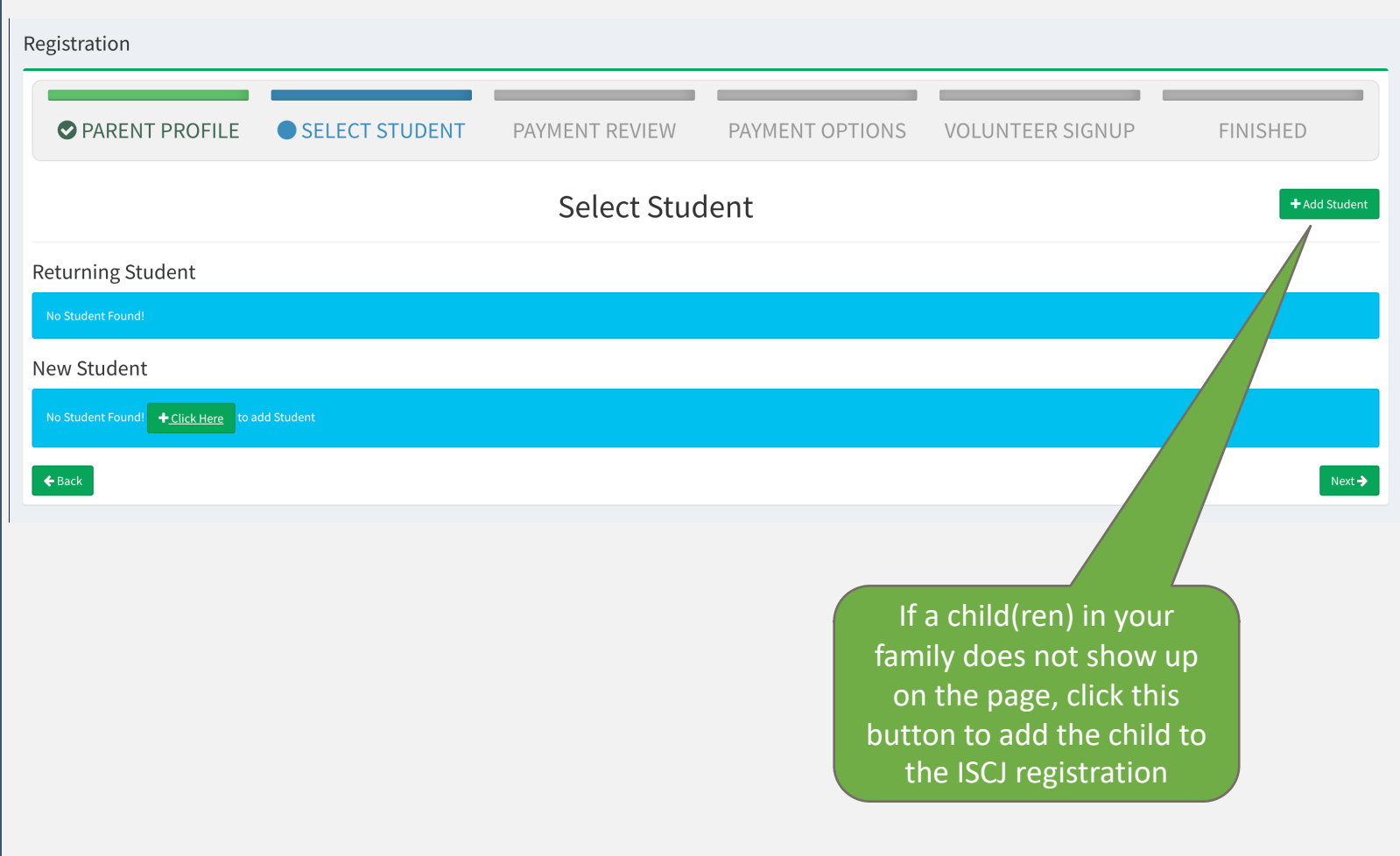

### ADD A CHILD

• Once you clicked on add a child button, please make sure to add all the details for your child in the window

Please send questions and issues to **education@icbrushycreek.org**

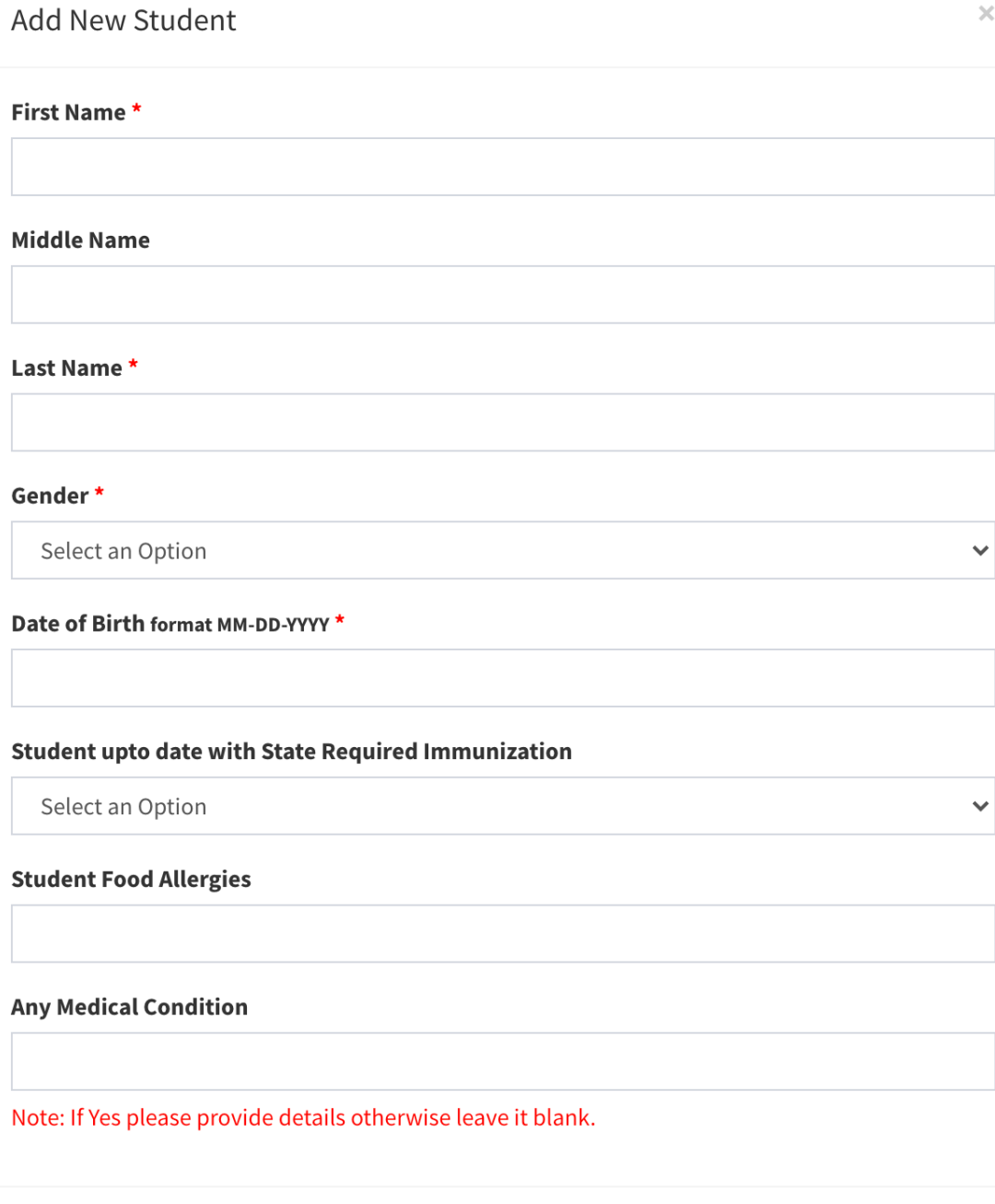

Add

Close

#### SELECT STUDENT SECTION

- Once you see all the children in your family are added, select the checkbox at the end of the child's name who will be attending ICBC Weekend School in the upcoming School year.
- Once ready to proceed, click the next button

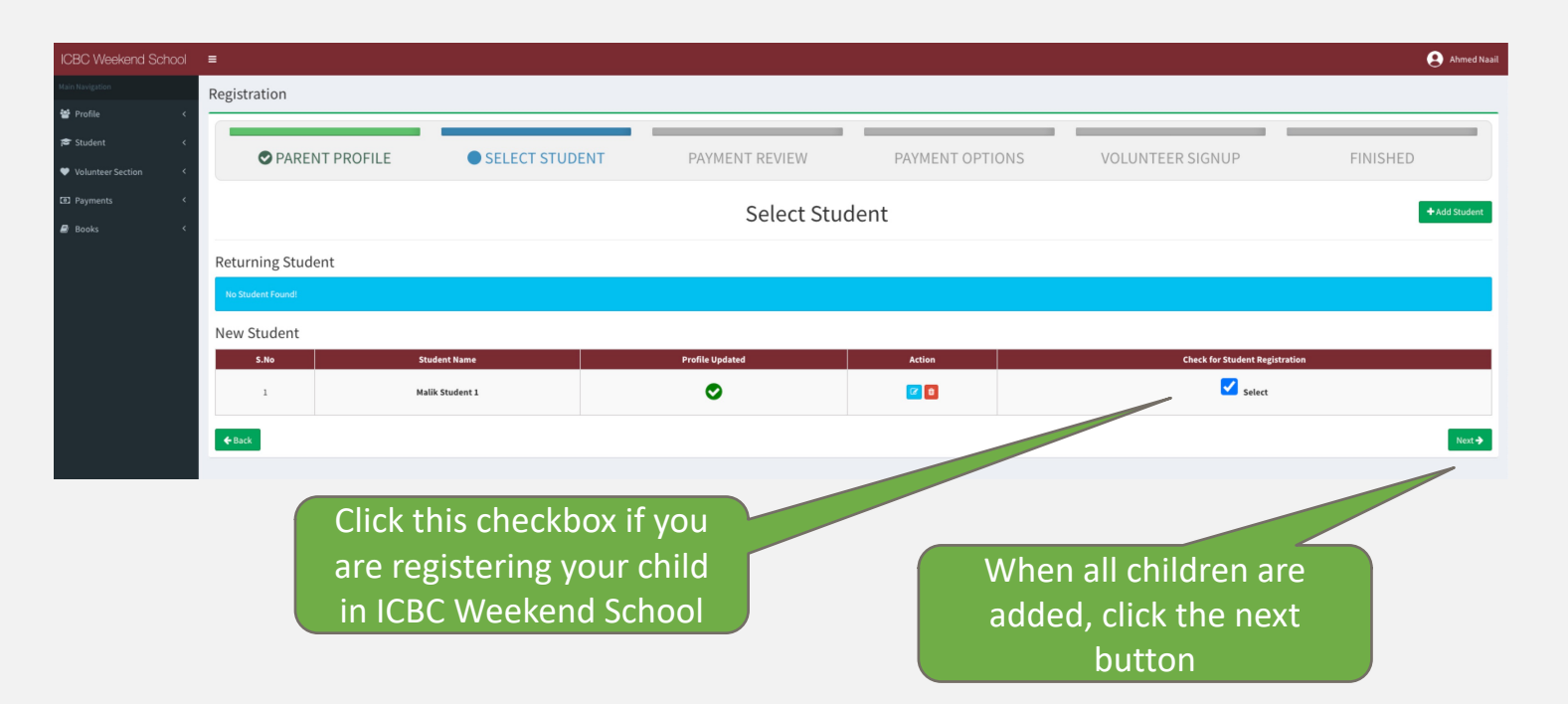

#### TERMS AND CONDITIONS

- You MUST click the checkbox to accept the TERMS & Conditions for registering your child for the Weekend School
- Then click the "Continue" Button

Please send questions and issues to **education@icbrushycreek.org**

- 1. I, the undersigned, warrant that I am in good physical condition and have no disability, impairment or ailment that would be adversely affected by participating in an active or passive physical conditioning program, whether supervised or unsupervised, or by use of ICBC facilities, equipment or services.
- 2. Further, I agree to indemnify, hold harmless and defend the ICBC, its Executive Board, administration, and Shura Council, the program instructor(s), individual members & volunteers, and all of its officials, employees, members and agents, for any loss, cost, damage, claim or other expense suffered or incurred that may arise during or be caused in any way by program activities or use or occupancy of ICBC property, including any loss or injury of any kind alleged to be the result of any negligence by ICBC, ICBC administration, instructor(s), individual members and volunteers.
- 3. I acknowledge this is a service provided by ICBC to the community and as such I assume full responsibility for any injuries or damages which may occur in, on, or about the premises of ICBC, or arising out of its activities, wherever it may be, including transportation to and from ICBC and its activities. I further grant permission to ICBC administration, instructor(s) or individual members and volunteers to provide emergency first aid and/or hospitalization in case of injury or illness as deemed appropriate by ICBC. Any medical expenses incurred for medical treatment shall be my responsibility.

 $\vee$  I have read and agree to the above Terms and Conditions.

Must be checked before proceeding

Close Continue >

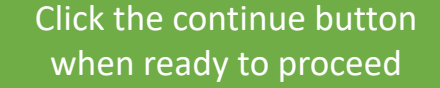

#### REVIEW PAYMENT

- Review the payment being charged
- Click "Proceed to Payment" to continue

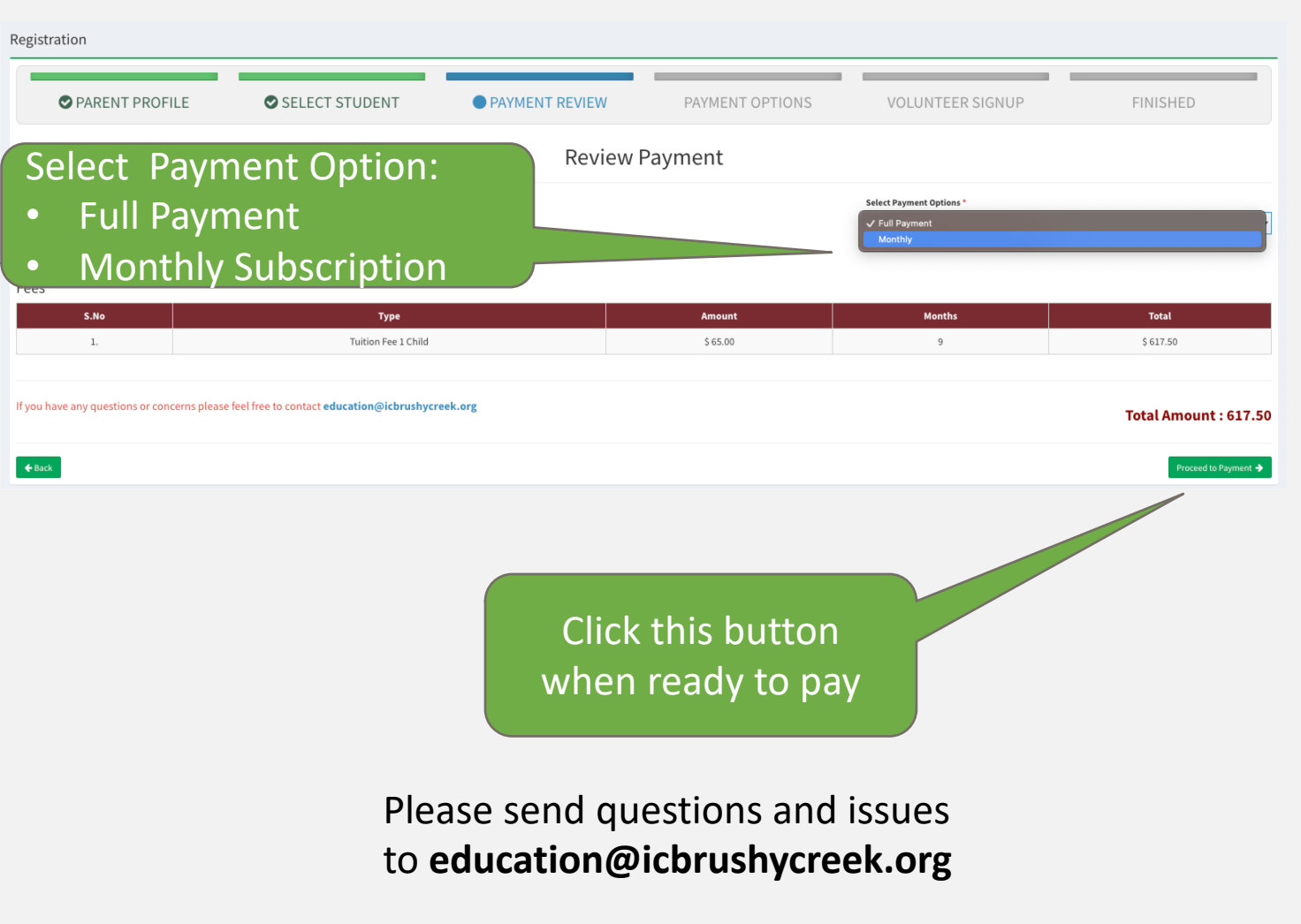

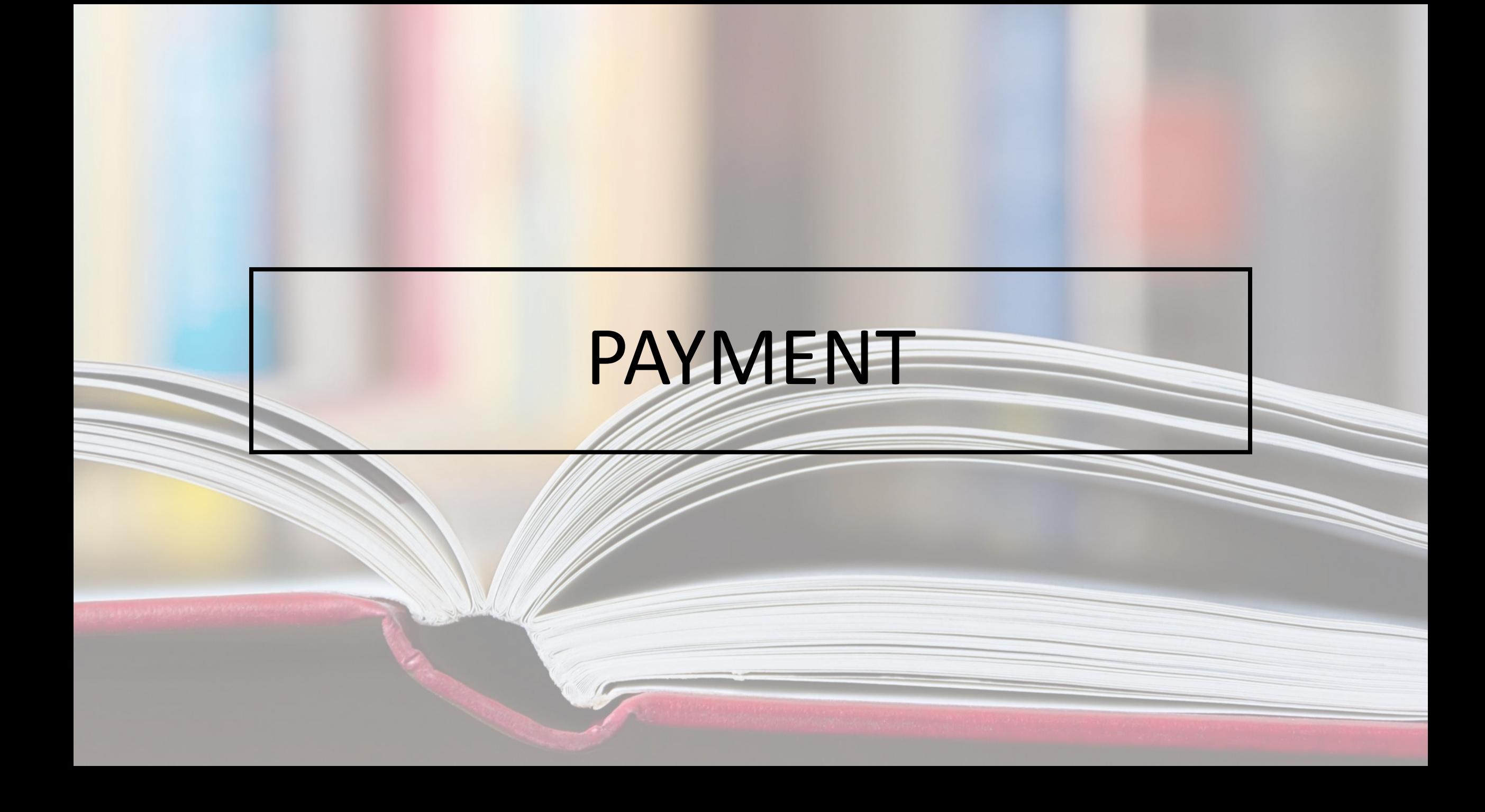

#### SELECT PAYMENT METHOD

- Enrollment is only completed for Check or Cash option when ICBC Weekend School Admin confirm the receipt of the Cash or Check.
- If you select Cash or Check option and later you want to change it to Credit Card, please contact education@icbrushycreek.org
- Monthly subscription plans can only be paid via credit card or PayPal account.
- Once payment is made, you need to click "Next" to proceed.

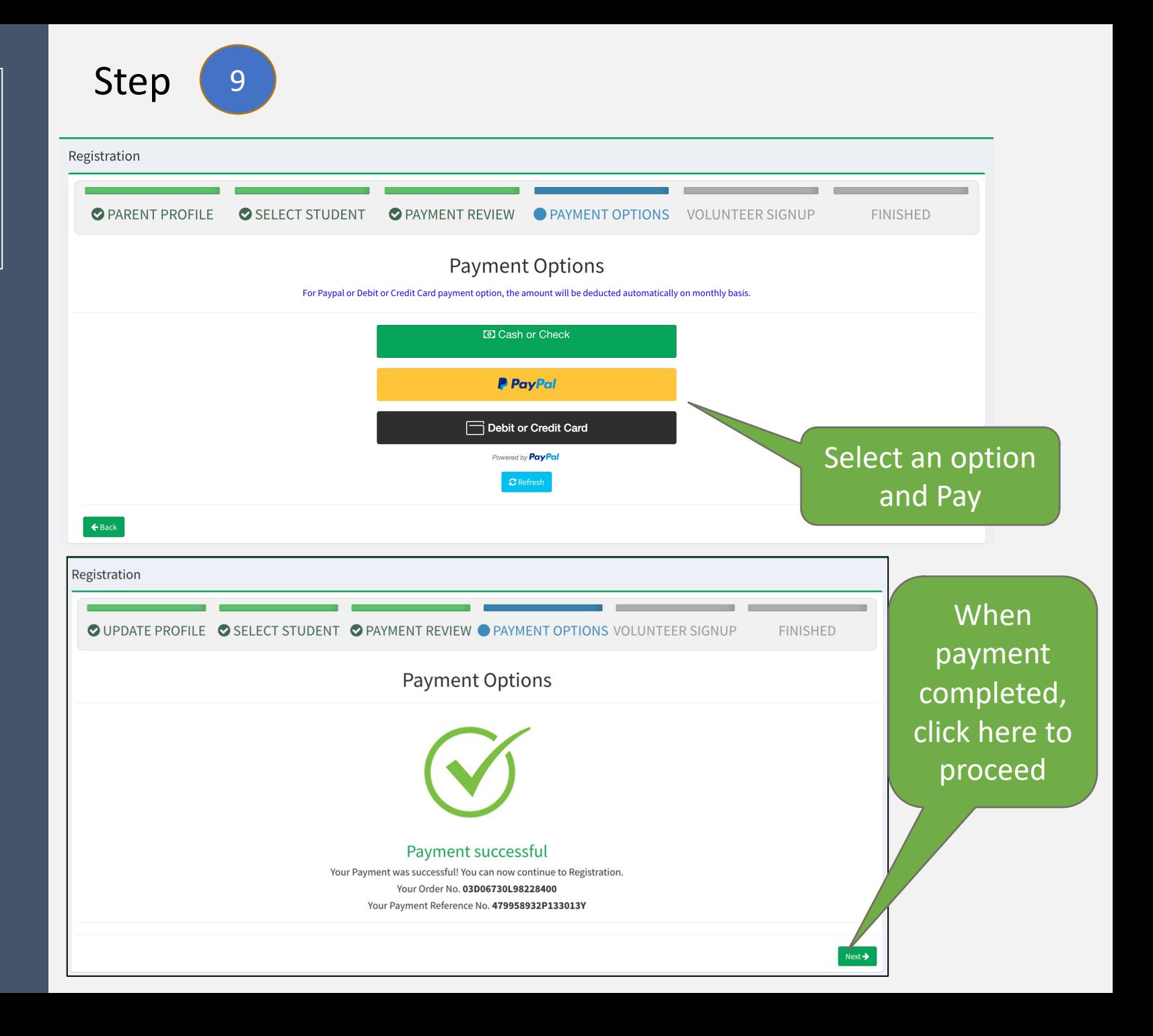

#### SIGN-UP FOR VOLUNTEER **HOURS**

- Every Family Need to Sign-up Volunteer for 12 Hours
- School Setup 1 HR is must required for each family
- "Finish" Button will Appear only when family sign-up for 12 hours and required duties

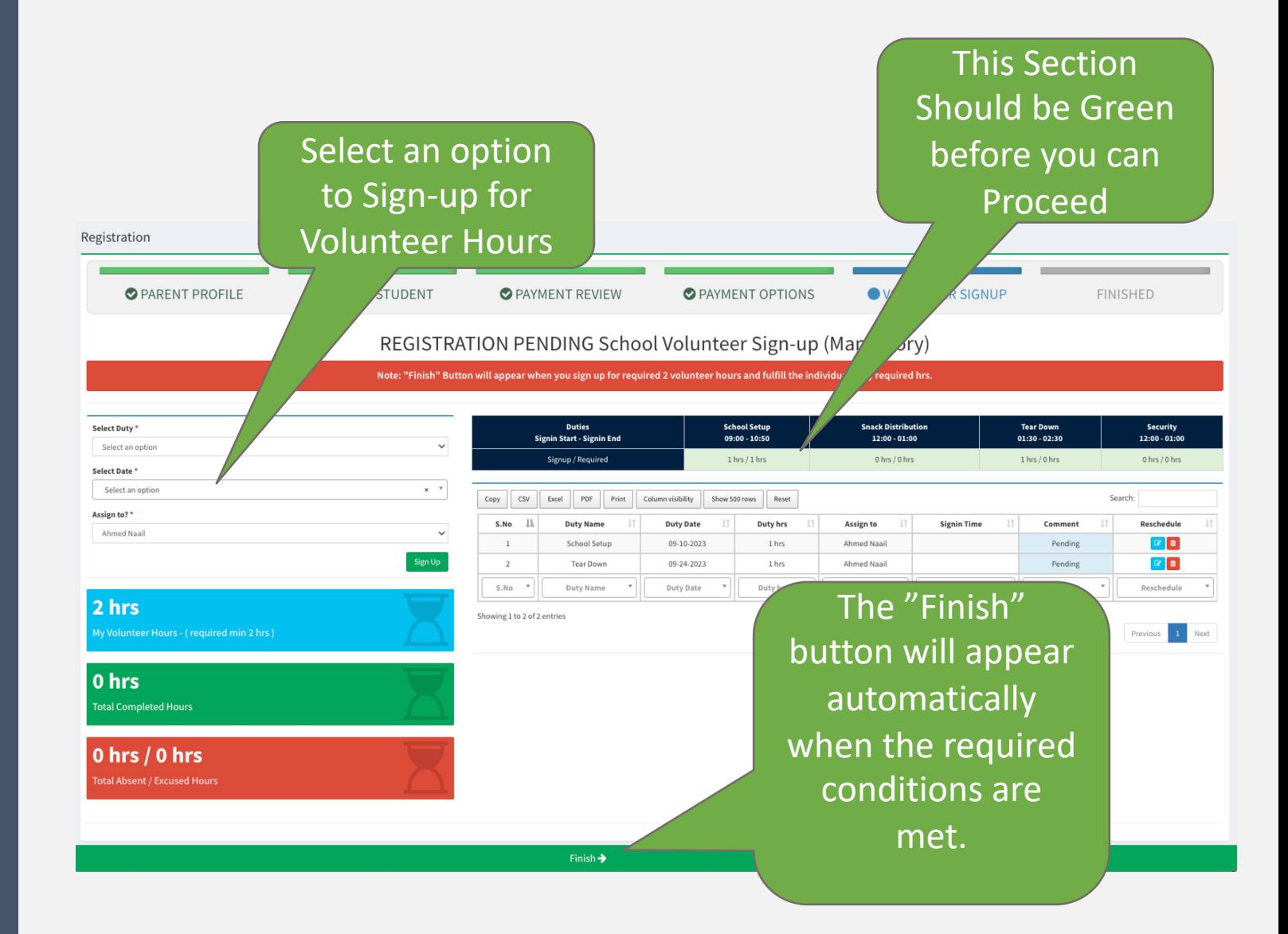

## Step  $\begin{array}{|c|c|} \hline 11 \end{array}$

#### REGISTRATION AND ENROLLMENT COMPLETE

- Jazakallah Khair and Thank you for Registering at ICBC Weekend Islamic School
- Students Classes will be assigned by School Admin after Registration is done.

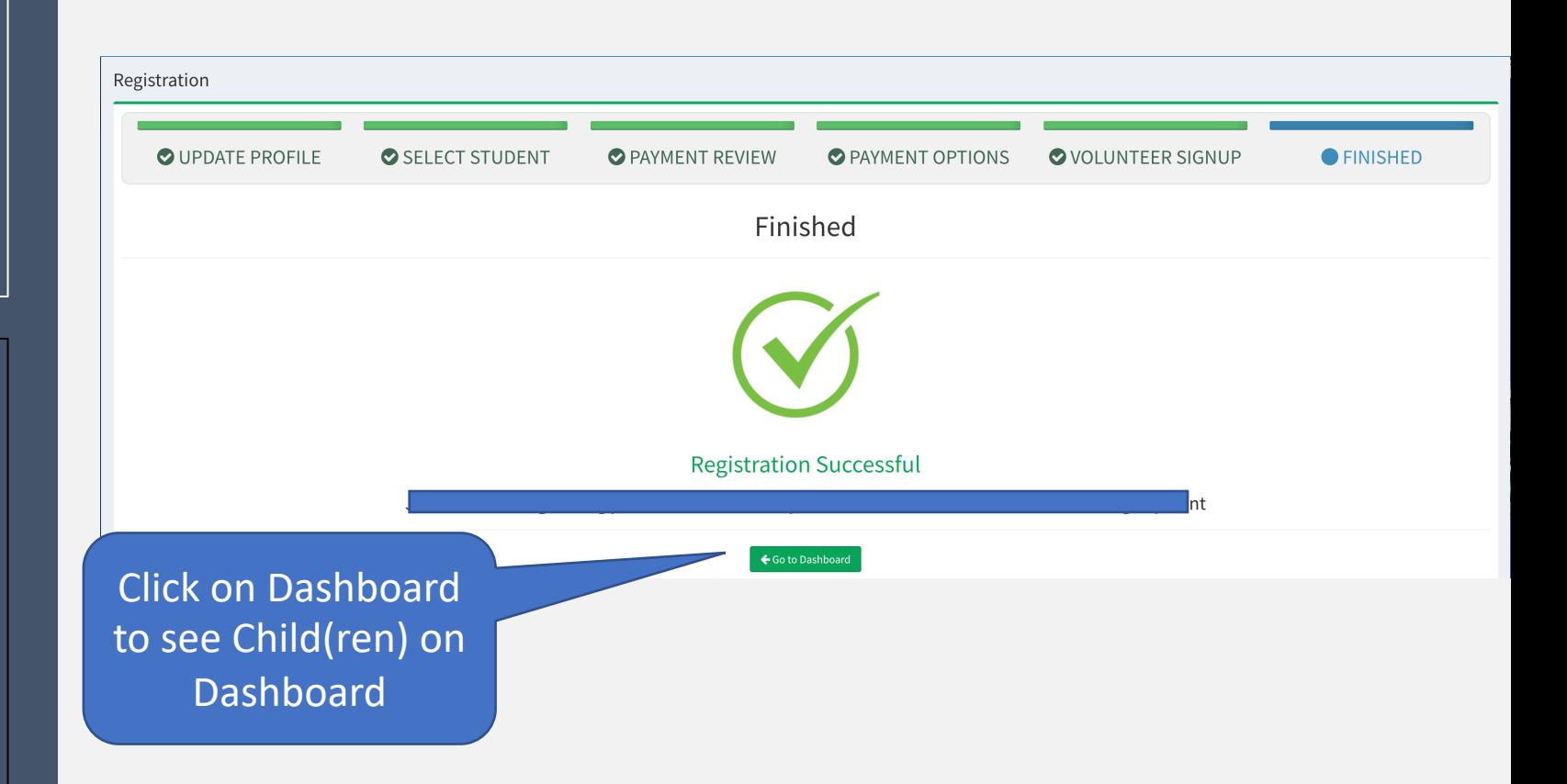

## FAQs

#### • **Is there any Sibling Discount?**

Yes, 10% Sibling discount for 2 or more kids.

#### • **I signed up for 4 hours of volunteer, but it does not show the finish button.**

1-Hour School Setup minimum volunteer is mandatory, and Parents can pick up 3 hours from any duty. The finish Button (Big Green Bar) will appear automatically at the bottom once the conditions of the 4 Volunteers hours are met.

#### • **Volunteer School Setup is showing from 9 am to 10:50 am CST. Does it still count as one hour?**

Each Duty will be counted as 1 hour. There are different Sign-in Times for each Duty. 9 am to 10:50 am is the Sign-in time for School Setup duty which will be adjusted later

# FAQs

## • **Can I sign-up for all volunteer duties in a single day?**

Yes, you can. 1-hour school setup duty is required, and the rest parents can pick up any duty any day, including all duties on the same day.

### • **I registered my kids but am still getting an Incomplete Registration Email.**

Sunday School Registration requires each parent to complete all the steps, including the Volunteer Hours. Any Parent Sign-out before finishing all the<br>steps will receive an incomplete registration email as a reminder to complete the registration.

### • **System does not take me beyond terms and conditions agreement. ?**

Please click on the checkbox to agree at the bottom of terms and condition page and click "Next" to continue the registration.